# 卒 業 論 文

# 機械学習を用いた音声の伝達特性からの声道断 面積の自動抽出に関する研究

北海道科学大学 工学部 情報工学科 2-16-3-020 指導教員 松﨑 博季 2020 年 (令和 2 年)2 月

# 目 次

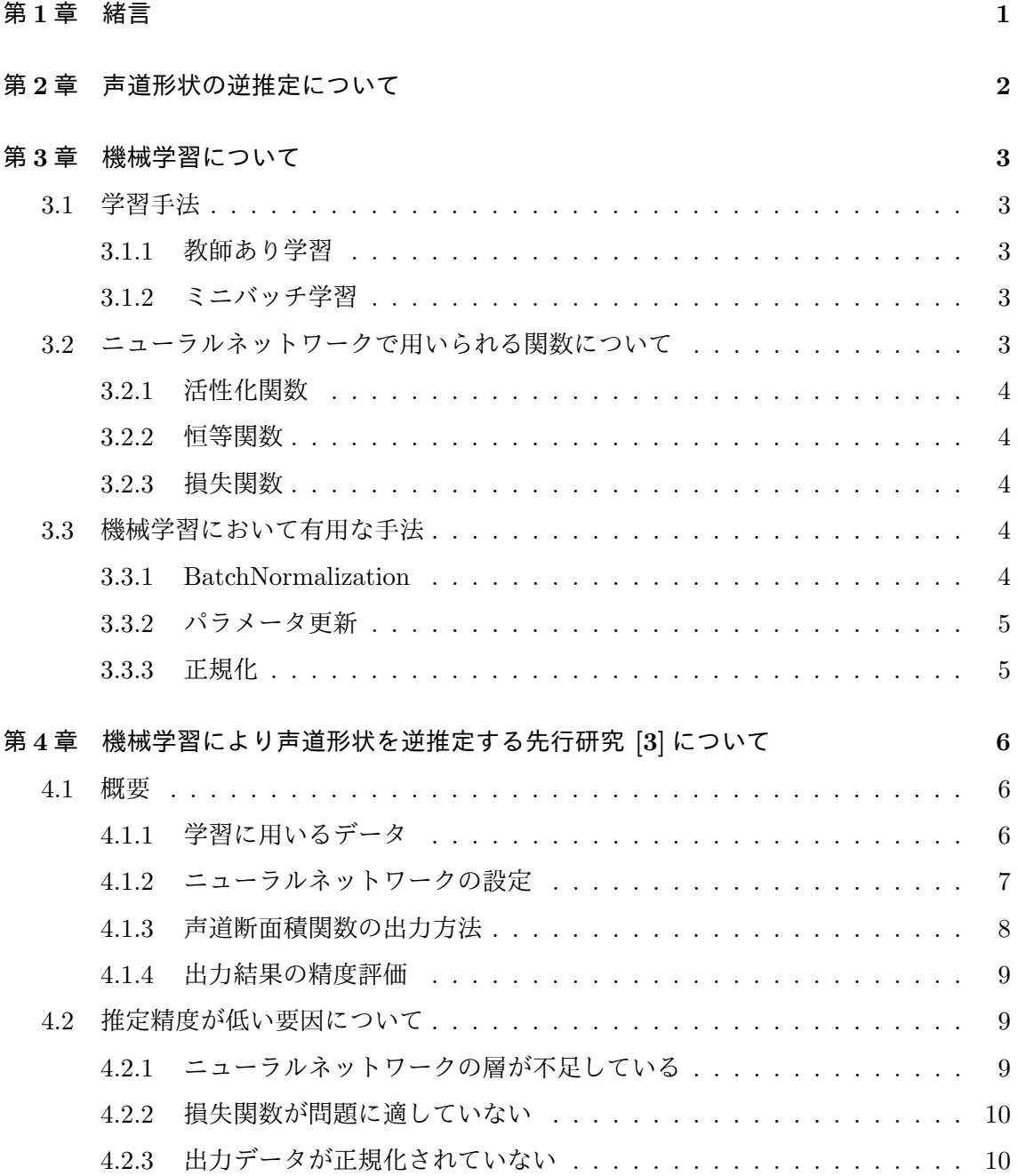

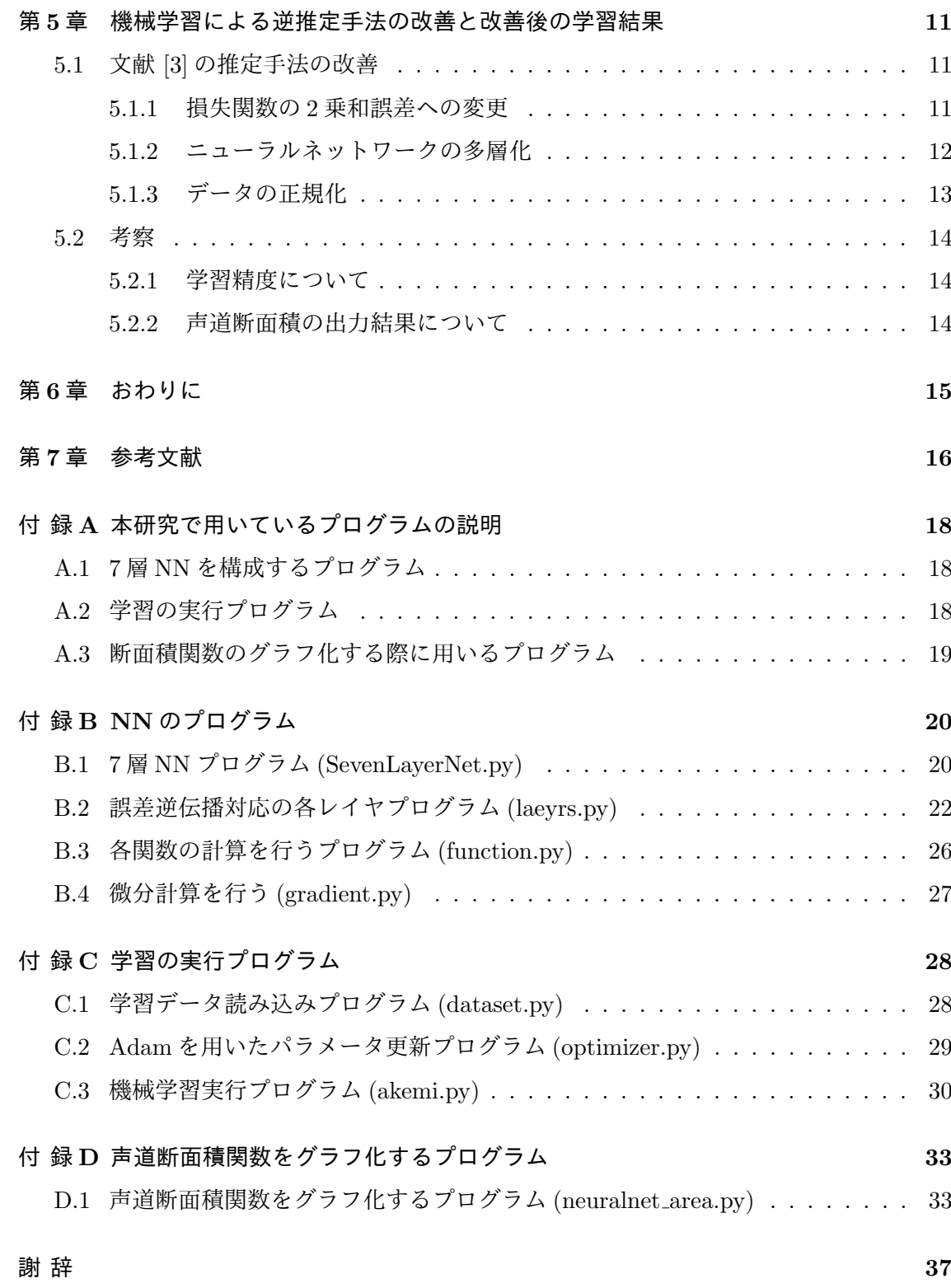

# 第**1**章 緒言

音声発話機構の解明には発話器官と発話音声の関係を明らかにする事が欠かせない。そのた めの方法として,声道形状から音声を推定する手法と,音声から声道形状を逆推定する手法 がある.前者の場合は,推定は容易だが声道形状を多量に取得することは困難である.それ に対して後者の手法においては,音声データを多量に取得することは容易だが高い推定精度 を出すことは困難であるという問題がある.しかしこの精度を向上させることができれば, 多量のデータセット (音声と声道形状) が容易に得られるようになる. これまで逆推定には, 初期値として任意の声道形状を,決められた拘束条件に従って変化させ対応するスペクトル を求め、これを所望のスペクトルが得られるまで繰り返す方法が提案されてきた [1,2]. こ れらは限られたデータのみを対象にしている,あるいは推定精度の面で問題が残っている. これらの手法とは異なる、近年深層学習で注目を浴びている機械学習を用いた手法 [3] が試 みられるようになった.この手法では多量の音声データに対して声道形状を精度よく取得で きることが期待されたが,従来手法よりも遥かに劣る推定精度しか得られていなかった.そ の原因として,ニューラルネットワーク (NN) の層が足りないことや,損失関数が問題に適 していないなどの構造上の問題が考えられる.そこで本研究では文献 [3] の NN に対して上 記問題の改善を施すことにより,推定精度向上を試みた結果について報告する.

# 第**2**章 声道形状の逆推定について

 発声される音声の周波数特性 (共鳴特性) は発話器官が形作る形状,すなわち声道形状に よって唯一に特徴付けられる.従って,声道形状を取得できれば,声道のどの部位が発声さ れた音声を音響的に特徴づける主要因となっているのか,音声の個人性を特徴づけているの か,といったことを解析できるようになる.このため,音声研究において声道形状を取得す ることは必須とも言える事項であるため,様々な方法で声道形状を取得することが試みられ ている.主な取得法としては,コンピュータ断層撮影 (Computed Tomography, CT),磁気 共鳴映像法 (Magnetic Resonance Imaging, MRI) や, EMMA(Electromagnetic midsagittal articulater) がある.CT は鮮明に発話器官の形状を画像として取得できるが,X 線を使用す るために人体が被爆するという問題がある. MRI は人体を被爆することはないが, 時間分 解能や空間分解能に起因する画像の不鮮明さ,さらに歯や骨など水分 (水素元素) をほとん ど含まない部分が空気とほぼ同じ輝度値で取得されることによりこれらの部位を可視化でき ないなどの問題がある. EMMA はコイルを貼り付けた位置の時間変化を取得できるが, 喉 頭や咽頭などにコイルを貼り付けるのが困難で,これらの形状を取得するのが難しいという 問題がある.いずれも機器の操作並びにデータ取得には専門のオペレーターが必要で,さら に CT や MRI での撮像費用は高額なため,多量の声道形状取得は容易ではない.上記のよ うな特殊な機器を使わずに,発話された音声から声道形状を求めることができれば,声道形 状の取得費用が安価になり多量のデータを得ることができるようになる.

 これにより声道形状の微細構造が発話音声に与える影響を定量的にも明らかにすることが できるようになり,音声生成機構の解明に有益である.音声から声道形状を求めることは, 音声が生成される過程とは逆方向に推定することになるため逆推定と呼ばれ,これまで様々 な手法が提案されてきた.例えば,Schroder や Mermelstein らは,声道断面積が一定の一様 音響管における声道断面積関数の反対称な摂動を共鳴周波数の変動と対応付けるという、解 析的なアプローチ [5, 6] を提案した.また,白井らは,幾何学的な調音モデルによって声道 形状を表し逆推定を行う手法 [7] を提案し,この研究では調音パラメータの時間変化が評価 関数に取り入れられ,調音運動の軌道がより滑らかになるように求めることができるように なった.この他にも,前章で述べた調音位置などに生理学的な拘束条件を与える方法 [1] や, 近年では機械学習を用いた手法も検討されている. これに関する概要は第4章で説明する.

# 第**3**章 機械学習について

機械学習とは,NN<sup>1</sup> を用いてコンピューターに学習をさせ,データの予測や分類などをす ることである.本章では機械学習や NN に関する基本用語に関して概説する.

## **3.1** 学習手法

機械学習の手法について以下に示す.

#### **3.1.1** 教師あり学習

機械学習には男性か女性かを判断するような分類問題と数値を予測する回帰問題があり, 本研究は後者に属している.そしてこのような問題に取り組む際に用いられる学習手法は教 師あり学習と呼ばれ,学習データに正解ラベルを付けて学習させる.

#### **3.1.2** ミニバッチ学習

通常機械学習では多量のデータが用いられるため,それらすべてのデータに対して学習を 行なっていると非常に時間を要してしまう.そのため多量のデータの中からランダムに選ん だデータのみを対象に学習を行う手法がよく採用されており,この手法をミニバッチ学習と いう.

## **3.2** ニューラルネットワークで用いられる関数について

NN は主に入力層,中間層,出力層で構成され,各層で様々な計算が行われる.そのため 本節では各層で行う計算に用いられる関数に関して説明する.

<sup>1</sup>NN とは人間の脳の神経回路網を人工的に数式モデルによって再現したものである

### **3.2.1** 活性化関数

活性化関数とは,入力信号の総和を出力信号に変換する関数のことであり,主に入力層及 び中間層で用いられる.また,NN では層を深くすることの利点を活かすために,活性化関数 に非線形関数を用いなければならない [8]. 文献 [3] では数ある活性化関数の中から, NN の 活性関数としてよく用いられるシグモイド関数を使用している.シグモイド関数は式 (3.1) で表される.

$$
h(x) = \frac{1}{1 + exp(-x)}\tag{3.1}
$$

### **3.2.2** 恒等関数

恒等関数とは NN の出力層で用いられる関数であり,前層から受け取ったデータをそのま ま出力する関数である.機械学習は主に分類問題と回帰問題とに分けられるが,恒等関数は 文献 [3] のように回帰問題に取り組む際に用いられる.

## **3.2.3** 損失関数

損失関数とは,学習の性能の悪さを示す関数であり出力層から出力された値を評価する. そしてその損失関数の値が小さければ小さいほど,そのモデルは性能が良いということにな る.そのため機械学習では,この損失関数の値ができるだけ小さくなるように,重みなどの パラメータを調節していくことが目的となる.代表的な損失関数として交差エントロピー誤 差を式 3.2 に,2 乗和誤差を式 3.3 に示す.

$$
E = -\sum_{k} t_k \log y_k \tag{3.2}
$$

$$
E = \frac{1}{2} \sum_{k} (y_k - t_k)^2
$$
\n(3.3)

## **3.3** 機械学習において有用な手法

機械学習において精度向上や学習の高速化などに役立つ手法を以下に示す.

### **3.3.1 BatchNormalization**

BatchNormaliztion は 2015 年に提案された新しい手法であるにも関わらず,機械学習に おいて多くの優れた結果を出すことに成功している. BatchNormalization を導入すること により以下のような効果が期待できる [8].

- *•* 学習を速く進行させることができる.
- *•* 初期にそれほど依存しない.
- *•* 過学習を抑制する.

過学習とは,訓練データのみに対応した学習を行なってしまいテストデータでの精度が低く なってしまうことである.過学習を起こすと,未知のデータに対しての対応力 (汎化性能) が損なわれてしまい、実用化に至れないといった問題が起きる.

#### **3.3.2** パラメータ更新

パラメータの更新手法は数多く存在するが,その中でも新しい 2015 年に提案された Adam [9] という手法について説明する. Adam の特徴は他の更新手法である Momentum と Ada-Grad の両方の利点を持つということである.まず Momentum の利点は物理法則を利用し ているため,学習経路がボールが地面を転がるように滑らかに変化していき,効率的に最適 化できる点である.次に AdaGrad の利点は学習係数の減衰という手法を用いていることで, 最初は大きく学習に小さく学習することで効率よく正しく学習が行える. 以上のよう な利点を併せ持つ Adam は有効な手法であり、近年多くの研究者や技術者が用いている.

#### **3.3.3** 正規化

正規化とは,データを扱いやすくしたり特定の形式に当てはまるように,あるルールに基 づいて変換することである.例えば決められた最小値と最大値に値が収まるように出力デー タの正規化を行う場合,与えられたデータを *X*,最大値を *M*,最小値を *m* とすると式 (3.4) で表される.

$$
Y = \frac{X - X_{min}}{X_{max} - X_{min}} (M - m) + m
$$
\n(3.4)

# 第**4**章 機械学習により声道形状を逆推定する 先行研究 **[3]**について

文献 [3] は,機械学習を用いて声道伝達特性から声道断面積関数の推定を試みた研究である. 本章ではこの研究の概要を示すとともに学習精度および声道断面積の出力結果を確認しその 問題点について言及する.

## **4.1** 概要

文献 [3] の概要について以下に示す.

### **4.1.1** 学習に用いるデータ

入力データとして声道伝達特性<sup>1</sup>データを、その正解ラベルとして声道断面積関数<sup>2</sup>デー タを用いる.また,訓練データ (学習用のデータ) およびテストデータ (学習した結果を評価 するデータ)は、それぞれ 10000 個作成する. その中から訓練データとして 7000 個を. テ ストデータとして 3000 個をランダムに選んで使用する.以下に声道断面積関数データおよ び声道伝達特性データの作成方法を示す.

#### 声道断面積関数データの作成方法

文献 [10] の図 69 などの声道断面積の模式図を参考に 7 つの調音位置 3 を定め, 調音位置 以外の声道断面積関数をスプライン関数 [11, 12] を用いて,先に求めた調音位置が滑らかに つながるように作成されている.

 $^{-1}$ 音源フィルタ理論 [4] より声道伝達特性とは,喉頭から発せられた音源が声道フィルタにより調音され反映 される共鳴特性のことである.

<sup>2</sup>声道断面積関数とは声門から唇までの音波の伝送経路に対して垂直な面と声道の輪郭との交線により声道 断面積を近似し,この交線を距離として表したものである.

<sup>3</sup>声門,歯列,喉頭,咽頭,軽口蓋,口腔,口唇

#### 声道伝達特性データの作成方法

電気的等価回路モデル [13] を用いることで声道断面積関数から声道伝達特性を求める. 前 述したような方法で求めた声道断面積関数の各セクション間を伝送線路による等価回路とし て扱った場合,全セクション間を継続接続音響管として扱うことができ,これにより声道断 面積関数から声道伝達特性を求めることができる [4].

#### **4.1.2** ニューラルネットワークの設定

学習に用いる NN には3層 (入力層・中間層・出力層)NN を採用している. これに関して NN の構造を図 4.1 に, NN の設定を表 4.1 に示す. 入力層は Affine, BatchNormalization, Sigmoid という3つのレイヤにより構成され,過学習 (訓練データのみに対応した学習) を防 ぎながら中間層にデータを渡す.中間層は,Affine レイヤのみで構成され,入力層から受け 取ったデータを重みとよばれるデータの重要度を表す値により乗和計算を行う.出力層は, 恒等関数により中間層から受け取ったデータをそのまま出力して,Cross entropy レイヤに より学習の精度を評価する.また,ノード数については入力層,中間層,出力層の順にそれ ぞれ 1024 個,50 個,34 個である.

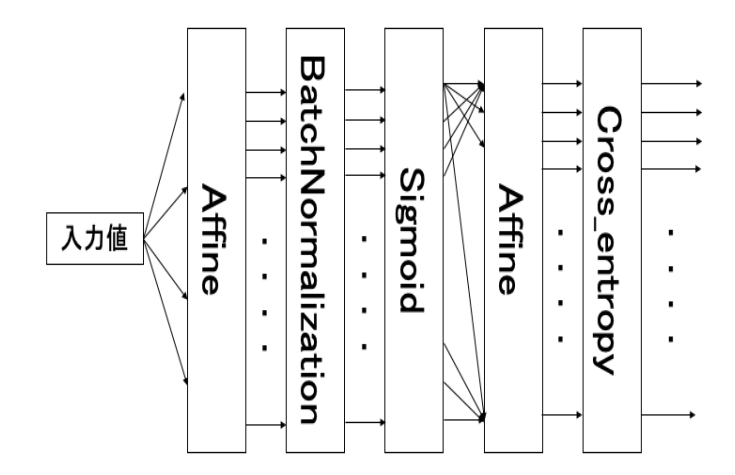

図 4.1: 学習に用いる NN の構造 [3]

| データ数 (訓練/テスト) | 学習回数   活性化関数 | 出力層  | 損失関数       | BatchNormalization   パラメータ更新 |      | 正規化 |
|---------------|--------------|------|------------|------------------------------|------|-----|
| 7000/3000     | シグモイド「       | 恒等関数 | 支差エントロピー誤差 | あり                           | Adam | 'ሓ  |

表 4.1: NN の設定

## **4.1.3** 声道断面積関数の出力方法

学習後に得た重みやバイアスなどのパラメータが設定された NN にテストデータの声道 伝達特性を与え計算を行う.そして計算後の NN の出力が,推定された声道断面積関数とな る.図 4.2 にテストデータの声道断面積関数と出力された声道断面積関数の比較を示す.こ れを見ると,テストデータの声道断面積関数の形をほとんど再現できていないことが分か る. また声道断面積には含まれないはずの負数が出力されており,正しい出力結果とは言 えない.

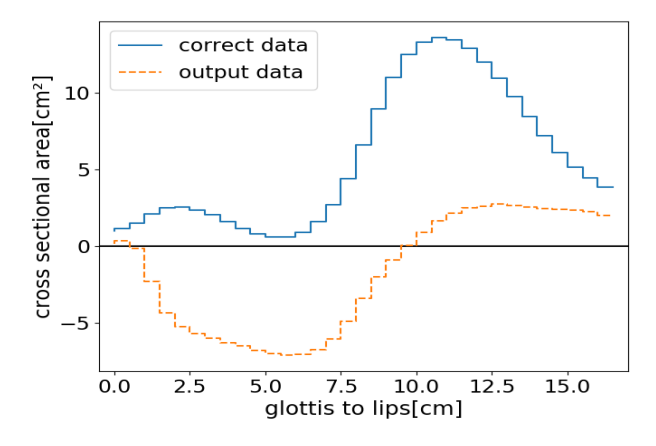

図 4.2: テストデータの声道断面積関数データと出力された声道断面積関数データ

#### **4.1.4** 出力結果の精度評価

出力より得た声道断面積関数と教師データとして使用した声道断面積関数の各セッション の誤差を測定する. 求めた全 34 セクションの総誤差を平均した値が小さいほど高精度であ るとする.なお図 4.2 における平均誤差は約 7.2cm<sup>2</sup> であり,文献 [3] で声道断面積の最大値 を 12.67086cm<sup>2</sup> としていることを考えると、誤差が大きすぎることが分かる. 次に文献 [3] と同じ条件で学習した結果を図 4.3 に示す. その精度は 20 %程度で十分な精度とは言えず, 学習精度が向上していく様子も見られない.これらの要因を次節で考察する.

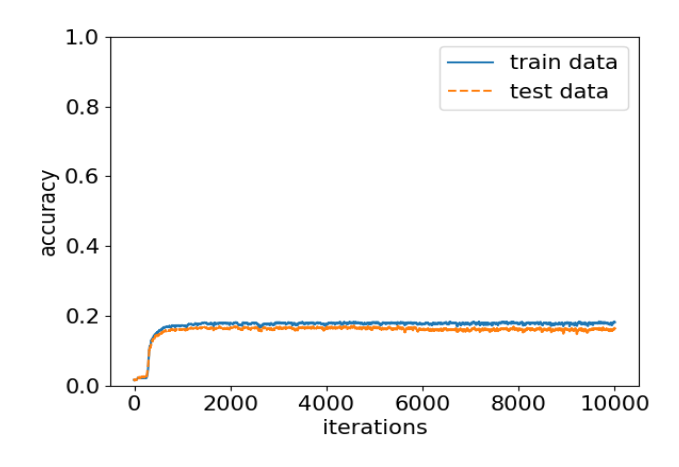

図 4.3: ニューラルネットワークの精度の推移

# **4.2** 推定精度が低い要因について

主に NN の設定及び構造に着目し考察した.その結果以下のような要因により推定精度が 低くなっていると考えられる.

### **4.2.1** ニューラルネットワークの層が不足している

NN において層の数やノード数は,表現力の向上に影響する.しかし,文献 [3] では NN を3層で構成しているため,入力層から中間層にかけてノード数が急激に減っている.これ により本問題を解決するだけの表現力に至らない,また特徴を上手く捉えられないまま結果 が出力されているなどの問題が発生していると考えられる.

### **4.2.2** 損失関数が問題に適していない

機械学習には男性か女性かを判断するような分類問題と数値を予測する回帰問題があり, どちらの問題に取り組むかによって採用する損失関数 (学習の精度を評価する関数) は変わっ てくる.今回の研究は回帰問題に当たるため,損失関数は2乗和誤差を採用するべき [8] で あるが,文献 [3] では交差エントロピー誤差を用いている.これにより正しい結果が得られ ていないと考えられる.

### **4.2.3** 出力データが正規化されていない

文献 [3] では、出力データをそのまま出力結果としており、その結果正しい出力が得られ ていなかった.そのため,出力データを正規化し適切な範囲に収めることが必要であると考 えられる.

# 第**5**章 機械学習による逆推定手法の改善と改 善後の学習結果

# **5.1** 文献 **[3]** の推定手法の改善

前章で述べた文献 [3] の問題改善に伴う変更及び,それぞれの変更の有効性を検証した結 果を示す.また,施した変更が有効であると判断された場合は,その変更を施したまま次の 変更を施すこととする. なお,改善後の NN を構成するプログラムを付録 A.1 に,機械学習 の実行をする際に使用するプログラムを付録 A.2 に,推定された声道断面積関数を表示する プログラムを表 A.3 に示す.

## **5.1.1** 損失関数の **2** 乗和誤差への変更

文献 [3] では損失関数に交差エントロピー誤差が用いられているが,本問題は回帰問題で あるため、これを回帰問題に適した 2 乗和誤差 [8] に変更した. 変更後の実行結果は図 5.1 および図 5.2 のようになった. 実行結果より学習精度は 30%前後まで向上しており,さらに 損失関数に関しても,徐々に値が 0 に近づいており正しい結果だと言えるためこの変更は有 効だと言える.しかし,まだ十分な精度とは言えず改善が必要だと思われるため,さらなる 変更を施すこととする.

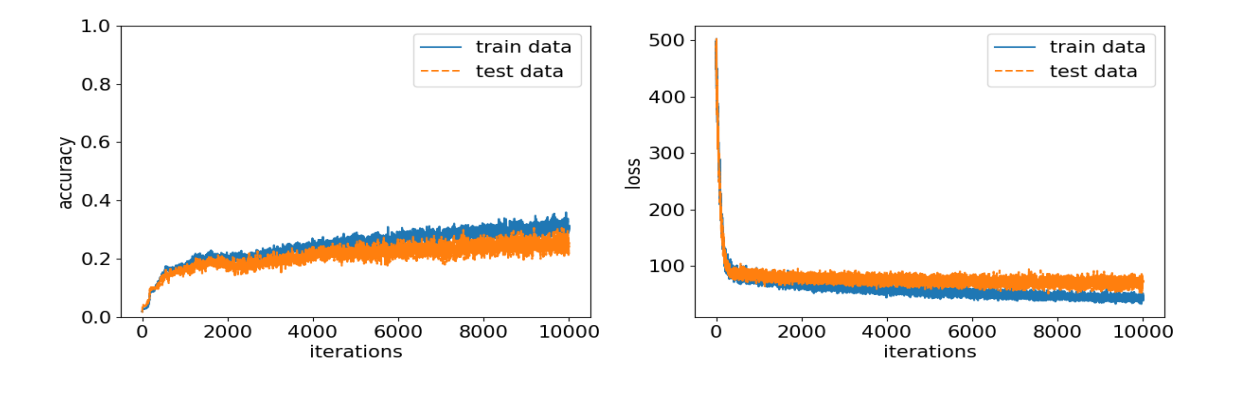

図 5.1: 学習精度の推移 インスコン 図 5.2: 学習の損失関数の推移

#### **5.1.2** ニューラルネットワークの多層化

NN の表現力及び汎化性能向上のため,図5.3に示すような7層に多層化した. 各層のノー ド数は入力層から順に,1024 個,800 個,512 個,256 個,128 個,64 個,34 個である.変 更後の実行結果は図 5.4 および図 5.5 のようになった. 学習精度は訓練データ (train data) が約 80 %まで,テストデータ (test data) が約 60%まで向上した.また損失関数に関しても 先ほどより値の減少が見られるためこの変更は有効だったと言える.

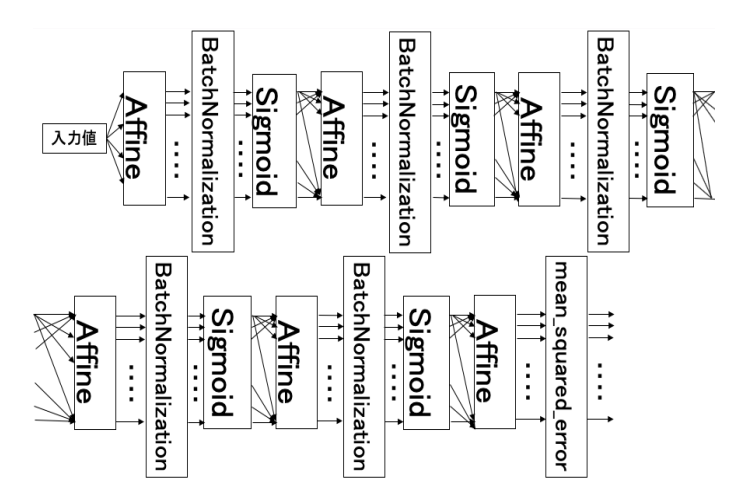

図 5.3: 学習に用いる NN の構造

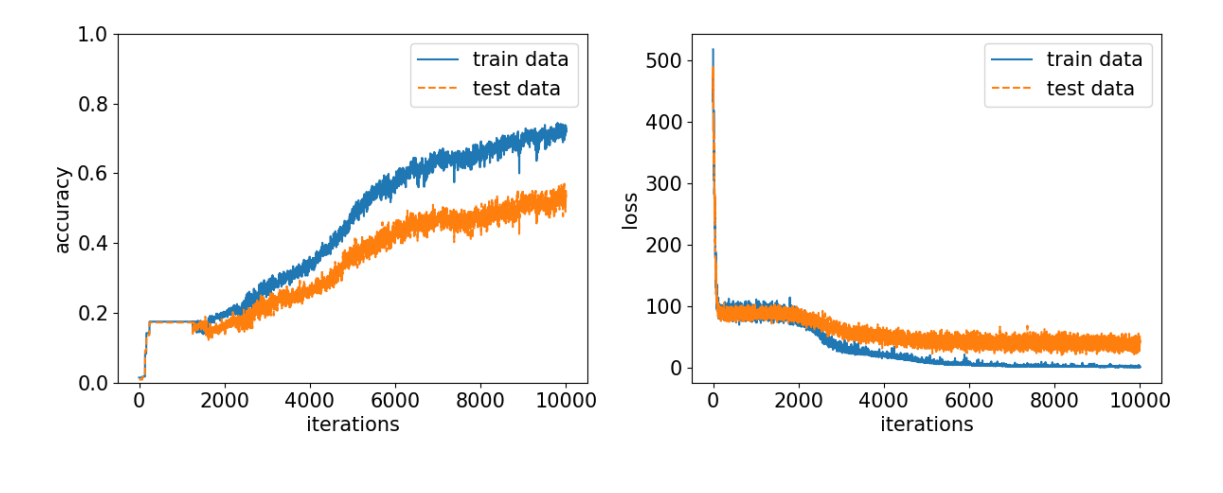

図 5.4: 学習精度の推移 インスコントリント 図 5.5: 学習の損失関数の推移

## **5.1.3** データの正規化

文献 [3] より, 声道断面積関数の最小値は 0.45029cm<sup>2</sup>, 最大値は 12.67086cm<sup>2</sup> と定められ ているため,その範囲に収まるように,式 (3.4) を用いて出力データの正規化を行う.その 結果,出力結果の確認に使用した全テストデータ 300個の平均誤差は,改善前が約 5.15cm<sup>2</sup>, 改善後が約 3.86cm<sup>2</sup> となり,誤差が減少した. 図 5.6 および図 5.7 は,改善後の誤差が最も  $\Lambda$ さい約 1.44cm<sup>2</sup> の場合と最も大きい約 6.59cm<sup>2</sup> の場合の正解,並びに改善前後の推定さ れた声道断面積関数を表す.図 5.6 より改善後の結果 (output data(after)) が良くなってい ることが分かる.しかし図 5.7 よりテストデータ (correct data) によらず出力される結果が ほとんど同じになってしまうことが確認された.

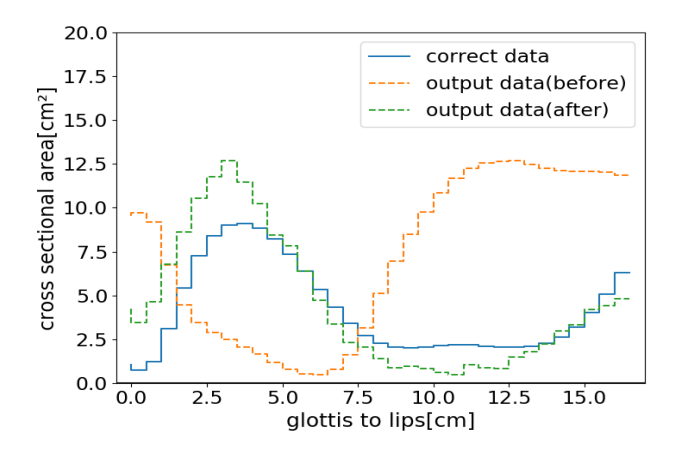

図 5.6: 出力された声道断面積関数の推定誤差が最も小さい場合

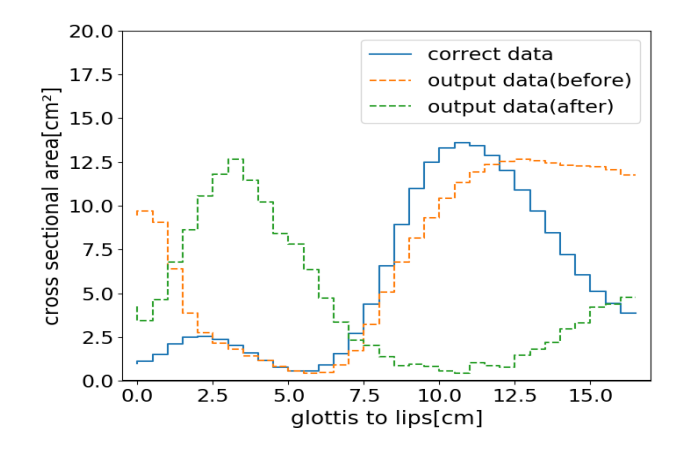

図 5.7: 出力された声道断面積関数の推定誤差が最も大きい場合

NN の変更は以上とし,改善後の最終的な NN の設定を表 5.1 に示す.

| 表 5.1: NN の設定 |       |              |      |        |                                |      |     |
|---------------|-------|--------------|------|--------|--------------------------------|------|-----|
| データ数 (訓練/テスト) |       | ) 学習回数 活性化関数 | 出力層  | 損失関数   | BatchNormalization   パラメータ更新 ' |      | 正規化 |
| 700/300       | 10000 | シグキイド        | 恒等関数 | 2 乗和誤差 | あり                             | Adam | あり  |

 $\pm$  5.1: NN  $\bigcap_{n=1}^{\infty}$ 

## **5.2** 考察

上述の結果から考えられる問題点を考察し以下に示す.

### **5.2.1** 学習精度について

 $5.1.1$  項および $5.1.2$  項の結果から学習精度は向上し、改善が見られた. しかし、図  $5.4$ よ り訓練データとテストデータの精度に 20%程度の差があり,過学習を起こしていると考えら れる.そしてそれを防ぐための方法としてはデータ数の増加が挙げられる.つまり様々なパ ターンのデータを用意することでデータに多様性が生まれ,汎化性能の向上が期待できる. そこで,データ数を 10000 個に増やして実験したところ極端に学習精度が下がってしまっ た.この原因としては,使用している NN がデータ数 10000 個の多様性に対応できる構造に なっていないか,あるいはデータを作成した際に予期しない値が発生していたなどの根本的 な原因も考えられるため,これに関しての追加調査が必要である.

#### **5.2.2** 声道断面積の出力結果について

5.1.3 項の結果から,出力された声道断面積関数と正解の声道断面積関数との各セクショ ンの誤差の平均値が小さくなっているため改善したと言える. しかし, 図 5.6 および図 5.7 より,テストデータを変えても出力される結果にほとんど変化が見られず,汎化性能が無い ことが分かる. これに関しては,NN 構造の見直しによる改善を図る. 例えば, 層やノード 数が NN の表現力や汎化性能に関係しているため,それらの数の見直しなどが挙げられる.

# 第**6**章 おわりに

本研究では,先行研究 [3] をもとに機械学習による声道断面積の自動抽出の精度向上を計り, その結果改善することに成功した.しかし,まだ前章で述べたような問題点が存在したた め、今後はまず NN の層数やノード数の増減による結果への影響を検証をすることで、より 良い構造を導き出すことを試みる.それでもなお汎化性能に改善が見られない場合は,入力 データと出力データを画像データとして捉え,画像における機械学習に長けた Conventional Neural Network(CNN) を用いるなどの別手法も検討する.

# 第**7**章 参考文献

- [1] 西墻憲一, 堂建武, 本多清志, 発話機構モデルによる声道形状推定法を用いた音韻と発話 様式の分析, 信学技報 SP2000-149, 2000
- [2] 鏑木時彦, 感度関数を用いた音声スペクトルからの声道形状推定に関する検討, 電子情 報通信信学会技術研究報告 SP2014-98, 2014
- [3] 佐藤正隆, 機械械学習を用いた音声の伝達特性からの声道断面積の自動抽出, 北海道科 学大学学位論文, 2019
- [4] 鏑木時彦, 正木信夫, 元木邦俊, 松﨑博季, 北村達也, 音声生成の計算モデルと可視化, コ ロナ社, 2010
- [5] Mori, S., Zhang, J., Prciples of diffusion tensor imaging and its application to basic neuroscience research, Neuron, 2006
- [6] Baser, J, P., Fiber-tractgraphy via diffusion tensor MRI(DT-MRI), Proc.6th Annual Meeting ISMRM, 1998
- [7] Mady, K., Sader, R., Zimmermann, A., Hoole, P., Beer, A., Zeilhofer, H. and Hanning, C., Assesment of consonant articulation in glossectomee speech by dynmic MRI, Proc. ICSLP2002, 2002
- [8] 斎藤秦毅, ゼロから作る Deep Learning Python で学ぶディープラーニングの理論と 実装, O'REILLY, 2016
- [9] Kingma, Diederik and Ba., Jimmy, Adam: A Method for Stochastic Optimization, arXiv:1412.6980 [cs], 2014
- [10] 千葉勉, 梶山正登, 母音ーその性質と構造ー, 岩波書店, 2003
- [11] PolynomialSplineFunction(Commons Math 2.2 API), https://commons.apache. org/proper/commons-math/javadocs/api-2.2/org/apache/commons/math/ analysis/polynomials/PolynomialSplineFunction.html
- [12] SplineInterpolator(Commons Math 3.0 API), https://commons.apache. org/proper/commons-math/javadocs/api-3.0/org/apache/commons/math3/ analysis/interpolation/SplineInterpolator.html
- [13] 神山直久, 音声生成過程における音響特徴量抽出と実体的声道モデルに関する研究, 北 海道大学博士論文, 1993.

# 付 録**A** 本研究で用いているプログラムの 説明

本研究ではプログラミング言語 Python を用いてソースコードの作成を行なった.開発環境 には emacs, 実行環境には Mac のターミナルを使用した. また, 現在では NN の構築を簡 単に行うことができるライブラリ (TensorFlow, Chainer など) が複数存在するが, 本研究 では NN に関する知識・理解を深めるためにそういったライブラリを使わずに文献 [8] を参 考に NN の構築を行なった.

# **A.1 7** 層 **NN** を構成するプログラム

7 層 NN を構成するプログラムを表 A.1 に示す.

| ファイル名            | 付録         | プログラムについての説明        |
|------------------|------------|---------------------|
| SevenLayerNet.py | <b>B.1</b> | 7層 NN を構成するメインプログラム |
| layers.py        | B.2        | 誤差逆伝播対応の各レイヤプログラム   |
| function.py      | B.3        | 各関数の計算を行うプログラム      |
| gradient.py      | <b>B.4</b> | 微分計算を行うプログラム        |

表 A.1: 7 層 NN を構成するプログラム一覧

# **A.2** 学習の実行プログラム

機械学習を行う際に用いるプログラムを表 A.2 に示す.

| ファイル名            | 付録  | プログラムについての説明          |
|------------------|-----|-----------------------|
| SevenLayerNet.py | B.1 | 7層 NN を構成するプログラム      |
| dataset.py       | C.1 | 学習データ読み込みプログラム        |
| optimizer.py     | C.2 | Adam を用いたパラメータ更新プログラム |
| akemi.py         | C.3 | 機械学習実行プログラム           |

表 A.2: 機械学習を構成するプログラム一覧

# **A.3** 断面積関数のグラフ化する際に用いるプログラム

断面積関数をグラフ化する際に用いるプログラムを表 A.3 に示す.

| ファイル名             | 付録  | プログラムについての説明          |
|-------------------|-----|-----------------------|
| SevenLayerNet.py  | B.1 | 7層 NN を構成するメインプログラム   |
| dataset.py        | C.1 | データを読み込むためのプログラム      |
| neuralnet_area.py | D 1 | 断面積関数をグラフとして出力するプログラム |

表 A.3: 断面積関数のグラフ化に関するプログラム一覧

# 付 録**B NN**のプログラム

# **B.1 7** 層 **NN** プログラム **(SevenLayerNet.py)**

層 NN を定義しているプログラムである.

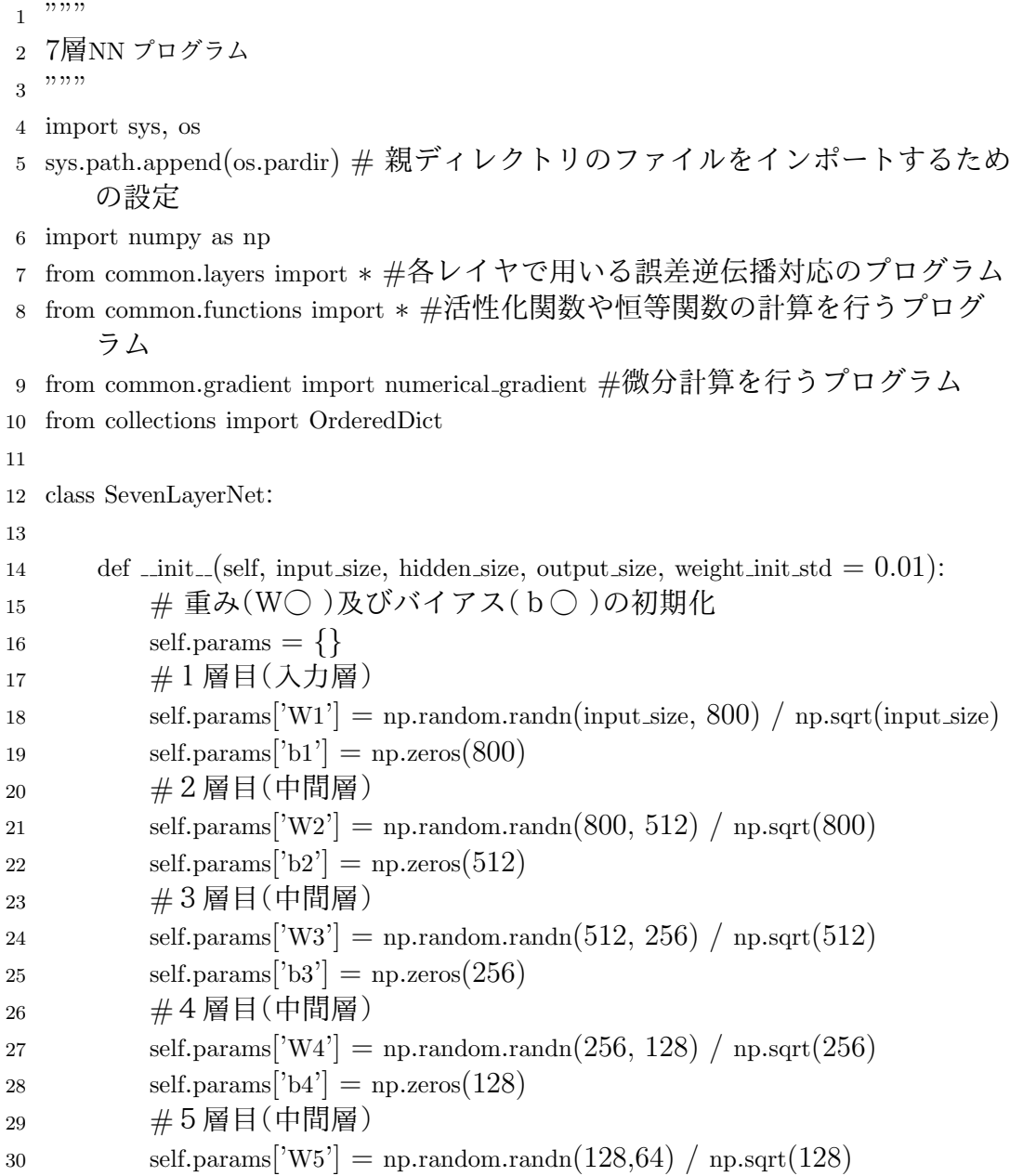

```
31 self.params['b5'] = np{\textcdot}zeros(64)32 \qquad \qquad \# 6 \n  <math>\equiv 1 \pmod{4}33 self.params|W_0|^2 = np.random.randn(64, output_size) / np.sqrt(64)34 self.params['b6'] = np.zeros(output_size)
35
36 #レイヤの生成
37 self.layers = OrderedDict()
38 \qquad \qquad \# 1 層目(入力層)39 self.layers'Affine'] =Affine(self.params['W1'], self.params['b1'])
40 self.layers['Sigmoid'] = Sigmoid()
41 self.layers<sup>['BatchNormalization']</sup> = BatchNormalization(1, 0)_{42} _{42} _{42} _{42} _{49} _{41} _{41} _{41} _{41} _{41} _{42} _{43} _{44} _{45} _{46} _{47} _{48} _{49} _{41} _{40} _{41} _{42} _{43} _{44} _{45} _{46} _{47} _{48} _{49} _{40} _{47} _{443 self.layers['Affine'] = Affine(self.params['W2'], self.params['b2'])
44 self.layers['Sigmoid'] = Sigmoid()
45 self.layers<sup>['BatchNormalization']</sup> = BatchNormalization(1,0)46 #3層目(中間層)
47 self.layers['Affine'] = Affine(self.params['W3'], self.params['b3'])
48 self.layers['Sigmoid'] = Sigmoid()
49 self.layers<sup>['BatchNormalization']</sup> = BatchNormalization(1,0)_{50} _{\#4}層目(中間層)
51 self.layers['Affine'] = Affine(self.params['W4'], self.params['b4'])
52 self.layers['Sigmoid'] = Sigmoid()
53 self.layers<sup>['BatchNormalization']</sup> = BatchNormalization(1,0)
_{54} _{\#} 5 層目(中間層)
55 self.layers['Affine'] = Affine(self.params['W5'], self.params['b5'])
56 self.layers['Sigmoid'] = Sigmoid()
57 self.layers<sup>['BatchNormalization']</sup> = BatchNormalization(1,0)58 \qquad \qquad \# 6層目(中間層)
59 self.layers['Affine'] = Affine(self.params['W6'], self.params['b6'])
\begin{array}{cc} 60 & \#7 \; \mathbb{H} \end{array}目(\pm 1) \; \mathbb{H}61 self.lastLayer = IdentityWithLoss()
62
63 #推論(x;入力データ)
64 def predict(self, x):
65 for layer in self.layers.values():
66 x = \text{layer.forward}(x)67 return x
68
69 #損失関数(x:入力データ, t:教師データ)
70 def loss(self, x, t):
71 y = self.predict(x)72 return self.lastLayer.forward(y, t)73
74 #学習精度を求める(x:\lambda,\lambda)データ, t:\mathbb{R}師データ)
```

```
75 def accuracy(self, x, t):
76 y = self.predict(x)77 y = np.argv(x, axis=1)78 if t.ndim != 1 : t = np.argv(x, axis=1)79
80 \text{accuracy} = \text{np.sum}(y == t) / \text{float}(x \text{shape}[0])81 return accuracy
82
83 #伝播計算を行う(x:入力データ, t:教師データ)
84 def gradient(self, x, t):
85 # forward (順伝播)
86 self.\text{loss}(x, t)87
88 \# backward (逆伝播)
89 \qquad \qquad \text{dout} = 190 \text{dout} = \text{self}.\text{lastLayer}.\text{backward}(\text{dout})91
92 layers = list(self.layers.values())
93 layers.reverse()
94 for layer in layers:
95 \text{dout} = \text{layer}.\text{backward}(\text{dout})96
97 \# 重み及びバイアスの設定
98 grads = {}
99 \text{grads}[\text{W1}'], \text{grads}[\text{b1}'] = \text{self.layers}[\text{Affine1}'], \text{dW}, \text{self.layers}[\text{Affine1}'], \text{db}100 grads['W2'], grads['b2'] = self.layers['Affine2'].dW, self.layers['Affine2'].db
101 grads['W3'], grads['b3'] = self.layers['Affine3'].dW, self.layers['Affine3'].db
102 grads['W4'], grads['b4'] = self.layers['Affine4'].dW, self.layers['Affine4'].db
103 grads['W5'], grads['b5'] = self.layers['Affine5'].dW, self.layers['Affine5'].db
104 grads['W6'], grads['b6'] = self.layers['Affine6'].dW, self.layers['Affine6'].db
105
106 return grads
```
# **B.2** 誤差逆伝播対応の各レイヤプログラム **(laeyrs.py)**

シグモイド関数の計算を行う Sigmoid レイヤ,前層から流れてきたデータに対して乗和 計算を行う Affine レイヤ,恒等関数及び損失関数の計算を行う IdentityWithLoss レイヤ, BatchNormalization の計算を行うBatchNormalization レイヤの定義をしているプログラム.

```
_1 """"
2 各レイヤで用いるプログラム(誤差逆伝播対応)
3 \tcdots
```

```
4 import numpy as np
5 from common.functions import ∗
6 from common.util import im2col, col2im
7
8 #Sigmoid レイヤ
9 class Sigmoid:
10 def \text{__init }_{\text{__}}(\text{self}):
11 self.out = None
12
13 def forward(self, x):
14 out = sigma(x)15 self.out = out
16 return out
17
18 def backward(self, dout):
19 dx = dout ∗ (1.0 − self.out) ∗ self.out
20
21 return dx
22
23 #Affine レイヤ
24 class Affine:
25 def \text{unit}(\text{self}, W, b):
26 self. W = W
27 self.b = b
28
29 self.x = None30 self.original x shape = None
31 # 重み・バイアスパラメータの微分
32 self.dW = None
33 self.db = None
34
35 def forward(self, x):
36 # テンソル対応
37 self.original x shape = x.shape
38 x = x.reshape(x.shape[0], -1)
39 \text{self.x} = x40
41 \text{out} = \text{np.dot}(\text{self.x}, \text{self.W}) + \text{self.b}42
43 return out
44
45 def backward(self, dout):
46 dx = np.dot(dout, self.W.T)47 self.dW = np.dot(self.x.T, dout)
```

```
48 self.db = np.sum(dout, axis=0)49
50 dx = dx.reshape(∗self.original x shape) # 入力データの形状に戻す(テ
             ンソル対応)
51 return dx
52
53 #出力層(恒等関数及び2乗和誤差)
54 class IdentityWithLoss:
55 def \text{__init}\text{__}(self):56 self.loss = None
57 self.y = None # softmax の出力
58 self.t = None \#\n 教師データ
59
60 def forward(self, x, t):
61 self.t = t62 self.y = y
63 batch_size = y.shape[0]
64
65 return 0.5 ∗ np.sum((y−t)∗∗2) / batch size
66
67 def backward(self, dout=1):
68 batch_size = self.t.shape[0]
69 dx = (self.y - self.t) / batch_size70
71 return dx
72
73 #BatchNormalization レイヤ
74 class BatchNormalization:
75 """"
76 http://arxiv.org/abs/1502.03167
77 """
78 def init (self, gamma, beta, momentum=0.9, running mean=None, running var
         =None):79 self.gamma = gamma
80 self.beta = beta
81 self.momentum = momentum
82 self.input shape = None # Conv 層の場合は 4 次元、全結合層の場合は 2 次元
83
_{84} _{\rm H} テスト時に使用する平均と分散
85 self.running mean = running mean
86 self.running_var = running_var
87
88 # backward 時に使用する中間データ
89 self.batch size = None
```
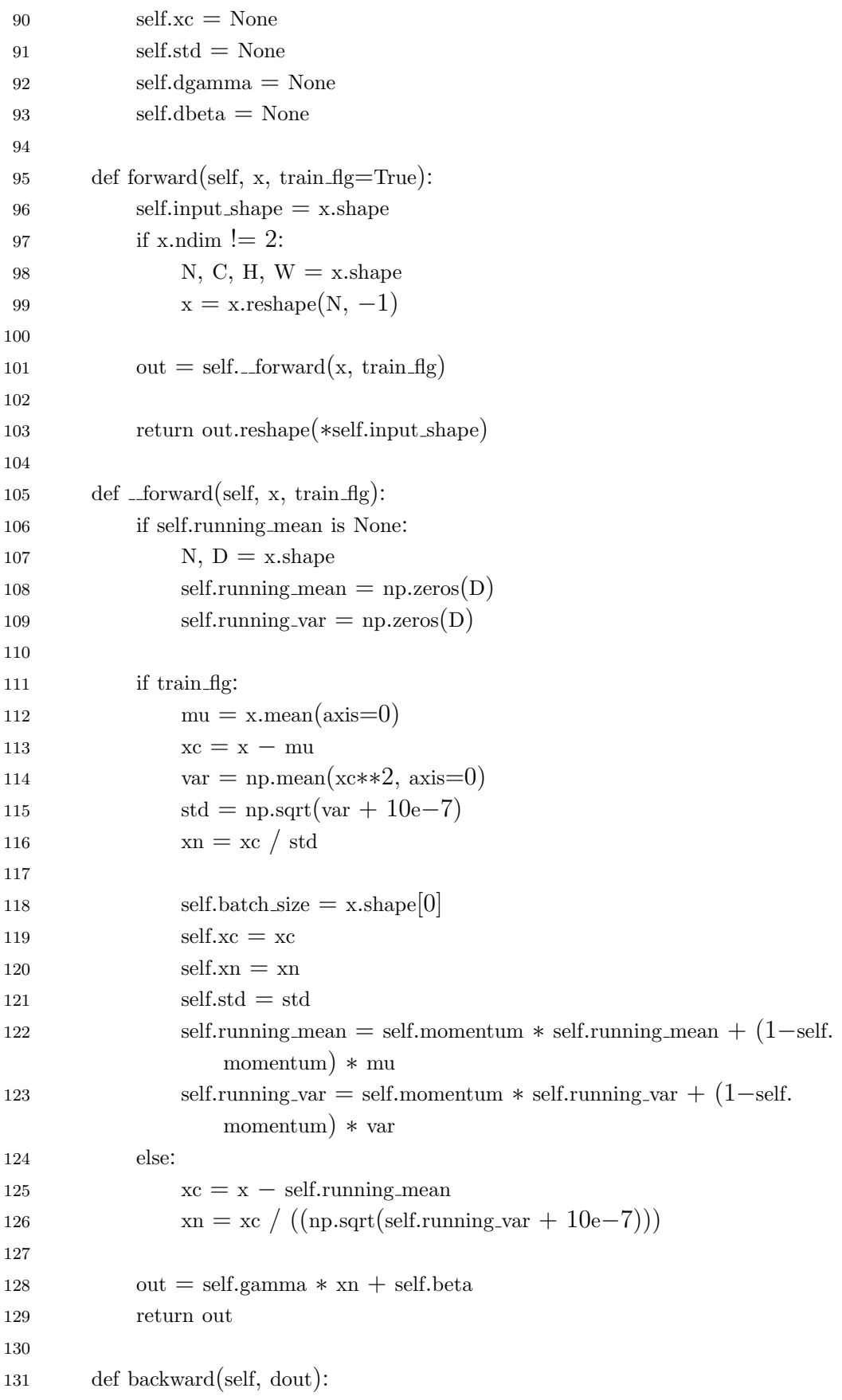

```
132 if dout.ndim != 2:
133 N, C, H, W = dout.shape
134 \quad \text{dout} = \text{dout}.\text{reshape}(N, -1)135
136 dx = \text{self...}backward(dout)137
138 dx = dx.reshape(∗self.input shape)
139 return dx
140
141 def \text{\_}backward(self, \text{dout}):
142 dbeta = dout.sum(axis=0)
143 dgamma = np.sum(self.xn * dout, axis=0)
144 dxn = self.gamma ∗ dout
145 dx = dxn / self. std146 dstd = -p.sum((dxn * self.xc) / (self.std * self.std), axis=0)
147 dvar = 0.5 * dstd / self. std148 dx = (2.0 / \text{self.batch_size}) * \text{self.xc} * d\text{var}149 dmu = np.sum(dxc, axis=0)150 dx = dx - dmu / self.batch_size151
152 self.dgamma = dgamma
153 self.dbeta = dbeta
154
155 return dx
```
# **B.3** 各関数の計算を行うプログラム **(function.py)**

シグモイド関数,勾配計算,2乗和誤差の計算を定義しているプログラム.

```
1 \cdots2 活性化関数及び損失関数の計算を行うプログラム
3 \quad """"4 import numpy as np
5
6 \#Sigmoid
7 def sigmoid(x):
8 return 1 / (1 + np.exp(−x))
9
10 #勾配計算
11 def sigmoid grad(x):
12 return (1.0 - \text{sigmoid}(x)) * \text{sigmoid}(x)13
14 #2乗和誤差
```
15 def mean\_squared\_error(y, t):

<sup>16</sup> return 0.5 *∗* np.sum((y*−*t)*∗∗*2)

# **B.4** 微分計算を行う **(gradient.py)**

微分計算を定義したプログラム.

```
1 """"
2 微分計算を行うプログラム
3 \dots""
4 import numpy as np
5
6 def numerical gradient(f, x):
7 h = 1e−4 # 0.0001
8 grad = np.zeros_like(x)9
10 it = np.nditer(x, flags=['multi_index'], op_flags=['readwrite'])
11 while not it.finished:
12 \text{idx} = \text{it.multi_index}13 tmp_val = x[idx]14 x[idx] = float(tmp_val) + h15 f(xh1) = f(x) \# f(x+h)16
x[idx] = \text{tmp\_val} - h18 f(xh2) = f(x) \# f(x-h)19 grad[idx] = (fxh1 − fxh2) / (2∗h)
20
21 x[\text{idx}] = \text{tmp_val} \# \mathbf{4} \mathbf{2} \mathbf{2} \mathbf{1} \mathbf{3}22 it.iternext()
23
24 return grad
```
# 付 録**C** 学習の実行プログラム

# **C.1** 学習データ読み込みプログラム **(dataset.py)**

学習に用いるデータセットを読み込むためのプログラム.

 $\overline{\cdots}$   $\overline{\cdots}$ 2 学習データ読み込みプログラム  $3 \ldots$ " import gc import time from tqdm import tqdm import glob import os import numpy as np import random 11 12 def load\_data():  $1 \text{ f } = []$ 14 file\_num = 1000 #使用するファイル数 15 #音声伝達特性ファイル読み込み  $\qquad \qquad$  peaks  $=$   $\Box$  for filepath in tqdm(glob.glob('/Users/takuya/NetBeansProjects/Peaks/peaks/*∗*.  $(v')$ ): with open(filepath, 'r') as f:  $l.f = list(map(float,f.readlines())$ 21 peaks.append( $1-f$ ) 22 #訓練データ (x\_train)、テストデータ (x\_test) random.seed(1) x train = np.array(random.sample(peaks, int(file num*∗*0.7))) x test = np.array(random.sample(peaks, int(file num*∗*0.3))) 27 #声道断面積関数ファイル読み込み  $\qquad \arctan \theta = \Box$  for filepath in tqdm(glob.glob('/Users/takuya/NetBeansProjects/Peaks/area /*∗*')):

<sup>31</sup> with open(filepath, 'r') as f: 32 l  $1 = \text{list}(\text{map}(\text{float}, f \cdot \text{readlines})))$ 33 del 1f[0:2] #声道長、セクション数を削除  $34 \qquad \text{area.append}(l_f)$ 35  $36$  #訓練データ (t\_train)、テストデータ (t\_test)  $37 \qquad \text{random.seed}(1)$ <sup>38</sup> t train = np.array(random.sample(area, int(file num *∗* 0.7))) <sup>39</sup> t test = np.array(random.sample(area, int(file num *∗* 0.3))) 40 41 return (x\_train, t\_train),(x\_test, t\_test)

# **C.2 Adam** を用いたパラメータ更新プログラム **(optimizer.py)**

学習を行う際のパラメータ更新に用いる Adam を定義したプログラム.

```
1 """"
2 Adam を用いたパラメータ更新プログラム
3 \dots""
4 import numpy as np
5
6 class Adam:
7 #初期化
8 def \text{unit}(\text{self}, \text{lr}=0.001, \text{beta1}=0.9, \text{beta2}=0.999):
9 self.lr = lr
10 self.beta1 = \text{beta1}11 self.beta2 = \text{beta2}12 self.iter = 013 self.m = None
14 \text{self.v} = \text{None}15
16 #パラメータ更新
17 def update(self, params, grads):
18 if self.m is None:
19 self.m, self.v = {}, {}
20 for key, val in params.items():
21 self.m[key] = np.zeros_like(val)
22 self.v[\text{key}] = \text{np.zeros\_like}(\text{val})23
24 self.iter += 125 lr t = self.lr ∗ np.sqrt(1.0 − self.beta2∗∗self.iter) / (1.0 − self.beta1∗∗self.
              iter)
26
```
<sup>27</sup> for key in params.keys(): 28 self.m[key]  $+= (1 - \text{self.beta1}) * (\text{grads}[\text{key}] - \text{self.m}[\text{key}])$ 29 self.v[key]  $+= (1 - \text{self.beta2}) * (\text{grads}[\text{key}]*2 - \text{self.}v[\text{key}])$ 30 <sup>31</sup> params[key] *−*= lr t *∗* self.m[key] / (np.sqrt(self.v[key]) + 1e*−*7)

# **C.3** 機械学習実行プログラム **(akemi.py)**

表 A.2 に記載しているプログラムを用いて機械学習を実行するプログラム. 学習後に正答 率 (Accuracy) と損失関数の値 (Loss) を表示する.

```
1 """"
2 機械学習実行プログラム
3 \quad """""
4 import sys, os
5 sys.path.append(os.pardir)
6 import matplotlib.pyplot as plt
7 import numpy as np
8 import pickle
9 from tqdm import tqdm
10 from dataset import load data
11 from SevenLayerNet import SevenLayerNet
12 from common.optimizer import Adam
13
14 # データの読み込み
15 """"
16 x train.shape : (訓練データ数,1024)
17 t_train.shape: (訓練データ数.34)
18 x test.shape : (テストデータ数,1024)
19 t_test.shape : (テストデータ数, 34)
20 \quad""""
21 (x_train, t_train), (x_test, t_test) = load_data()
22
23 network = SevenLayerNet()
24 optimizer = Adam(lr=0.001) #学習率lr
25
26 iters_num = 10000 \neq \ncong習回数
27 train_size = x_train_shape[0] \#訓練データ数
28 test_size = x_test_shape[0] # \overline{\tau} \times \overline{\tau} \rightarrow \overline{\mathcal{R}}数
29 batch_size = 100 \#\xi \subset \nearrow \gamma \neq \nexists x30
31 train loss list = \lceil
```

```
32 test loss list = []
33 train_acc_list =34 test_acc_list = \Box35
36 iter per epoch = max(train.size / batch.size, 1)37
38 for i in tqdm(range(ters_number)):
39 #ミニバッチを選ぶ
40 batch mask = np.random.choice(train size, batch size, replace=False)
41 x-batch = x-train[batch_mask]
42 t-batch = t-train[batch_mask]
43
44 batch mask for test = np.random.choice(test size, batch size, replace=False)
\alpha x<sub>t</sub> batch = x<sub>test</sub> [batch_mask_for_test]
46 t_t t t batch = t test [batch mask for test]
47
48 # 微分を求めてパラメータの更新
49 grad = network.gradient(x-batch, t batch)
50 optimizer.update(network.params, grad)
51
52 #損失関数(\text{loss}:訓練データの損失、\text{loss}.test:テストデータの損失)
53 loss = network.loss(x_batch, t_batch)
54 loss_test = network.loss(x_t_batch, t_t_batch)
55
56 train loss list.append(loss)
57 test loss list.append(loss test)
58
59 #Accuracy(正答率)を保存
60 train \text{acc} = \text{network}.\text{accuracy}(\text{x} \text{-train}, \text{t} \text{-train})61 test acc = network.accuracy(x test, t test)
62 train acc list.append(train acc)
63 test_acc_list.append(test_acc)
64
65 #最後のAccuracy と Loss を表示
66 print("train loss list : " + str(train loss list[−1]))
67 print("test loss list : " + str(test loss list[−1]))
68 print("train acc list : " + str(train acc list[−1]))
69 print("test acc list : " + str(test acc list[−1]))
70
71 #with open('/Users/takuya/CNN/grad sample.pkl',mode='wb') as f: #改善前のパ
       ラメータを保存
72 #with open('/Users/takuya/CNN/grad sample2.pkl',mode='wb') as f: #改善後の
       パラメータを保存
73 pickle.dump(grad, f)
```
 #グラフの表示 77 plt.rcParams["font.size"] = plt.figure() plt.xlabel('iterations') plt.ylabel('loss') 82 plt.plot(train\_loss\_list, label = 'train data', linestyle = 'solid') 83 plt.plot(test\_loss\_list, label = 'test data', linestyle = 'dashed') plt.legend() plt.figure() plt.xlabel('iterations') plt.ylabel('accuracy') plt.ylim(0.0,1.0,0.1) 90 plt.plot(train\_acc\_list, label = 'train data', linestyle = 'solid') 91 plt.plot(test\_acc\_list, label = 'test data', linestyle = 'dashed') plt.legend() plt.show()

# 付 録**D** 声道断面積関数をグラフ化するプロ グラム

# **D.1** 声道断面積関数をグラフ化するプログラム**(neuralnet area.py)**

表 A.3 に記載されているプログラムを用いて声道断面積関数をグラフ化する.

import sys, os

```
2 sys.path.append(os.pardir)
3 import numpy as np
4 import matplotlib.pyplot as plt
5 import pickle
6 import random
7 from dataset2 import load data
8 from common.functions import ∗
9 from common.layers import ∗
10
11 def get_data():
12 (x_{\text{test}}, t_{\text{test}}) = \text{load\_data})13 return x_test, t_test
14
15 #改善前のパラメータを読み込む
16 def init network before():
17 with open('/Users/takuya/CNN/grad_sample.pkl', 'rb') as f:
18 network = pickle.load(f)
19 \#print(network)
20 return network
21
22 #改善後のパラメータを読み込み
23 def init network after():
24 with open('/Users/takuya/CNN/grad-sample.pk!2', 'rb') as f:
25 network = pickle.\text{load}(f)26 \#print(network)
27 return network
28
29 #3層ニューラルネットワークの推論
30 def predict1(network, x):
31 \text{W1} = \text{network}['W1']
```

```
32 W2 = \text{network}['W2']33 b1 = network[\text{b1}^{\dagger}]34 b2 = network<sup>['b2']</sup>
35
36 a1 = np.dot(x, W1) + b1
37 z1 = sigmoid(a1)
38 a2 = np.dot(21, W2) + b239
40 y = identity function(a2)
41
42 return y
43
44 #7層ニューラルネットワークの推論
45 def predict2(network, x):
46 W1, W2, W3, W4, W5, W6 = network<sup>['W1']</sup>, network<sup>['W2']</sup>, network<sup>['W3']</sup>, network
           ['W4'], network['W5'], network['W6']
47 b1,b2,b3,b4,b5,b6 = network['b1'], network['b2'], network['b3'], network['b4'],
           network['b5'], network['b6']
48
49 " " "a1 = np.dot(x, W1) + b150 a2 = np.dot(a1, W2) + b251 z1 = \text{sigmoid}(a2)52 a3 = np.dot(z1, W3) + b353 a4 = np.dot(a3, W4) + b454 z^2 = \text{sigmoid}(a4)55 a5 = np.dot(22, W5) + b556 z3 = sigmoid(a5)
57 a6 = np.dot(z3, W6) + b6
58 y = identity_function(a6)"""
59
60 a1 = np.dot(x, W1) + b161 z1 = \text{sigmoid}(a1)62 a2 = np.dot(z1, W2) + b263 z^2 = \text{sigmoid}(a^2)64 a3 = np.dot(z2, W3) + b365 z3 = sigmoid(a3)
66 a4 = np.dot(z3, W4) + b467 z4 = \text{sigmoid}(a4)68 a5 = np.dot(24, W5) + b569 z5 = \text{sigmoid}(a5)70 a6 = np.dot(z5, W6) + b671 y = identity_function(a6)
72 return y
73
```

```
74
 75 network1 = \text{init\_network\_before}()76 network2 = init_network_after()
77 error = 078 error index = []
79 error list = \Box80 sum_error = 081 sum_error_list = []
82 output_before = \Box83 output after = []
84 sumple_num = 085
86
   #データのダウンロード
87
    x,t = get\_data()88
89
    #推論 1
90
    y = \text{predict1}(\text{network1}, x)91 output_before.append(y)92 print
(output before
)
93
 94 for i in range
(len
(
y)): #要素数分のループ
 95 if t[1][i] > y[i]:
 96 error = t[1][i] - y[i]97 error index.append
(error
)
98 else:
 99 error = y[i] - t[1][i]100 error index.append
(error
)
101 sum_error = sum(error_index)
102 sum error list.append
(sum error
)
103
104 print('average:',sum(sum_error_list)/len(t))
105 print
(output before
)
106
107
    \#\text{#}論2
108
    y = \text{predict2}(\text{network2}, x)109 output after append(y)110 print
(output after
)
111
112 for i in range
(len
(
y)): #要素数分のループ
113 if t[i] > y[i]:
114 error = t[1][i] - y[i]115 error index.append
(error
)
116 else:
117 error = y[i] - t[1][i]
```

```
118 error index.append(error)
119 sum_error = sum(error_index)120 sum error list.append(sum error)
121
122 print('average:',sum(sum_error_list)/len(t))
123 print(output after)
124
125 plt.figure()
126 left = np.arange(0, 17, 0.5)127 plt.xlim([−0.5, 17])
128 plt.xlabel('glottis to lips[cm]', fontsize=18)
129 plt.ylabel('cross sectional area\text{cm}^{\textdegree}c2<sup>\textdegree</sup>b2]', fontsize=18)
130 plt.hlines(0, −0.5, 17)
131 plt.plot(left, t[sumple_num], label = 'load data', drawstyle = 'steps')
132 plt.plot(left, output before[sumple_num], label = 'output data', drawstyle = 'steps',
         linestyle = 'dashed')
133 plt.plot(left, output after sumple num), label = 'output data', drawstyle = 'steps',
         linestyle = 'dashed')
134 plt.legend()
135
136 left = np.arange(1, 4096, 4)137 plt.figure()
138 plt.xlabel('frequency[Hz]', fontsize = 18)
139 plt.ylabel('amplitude spectrum[db]', fontsize = 18)
140 plt.plot(left, x[sumple num])
141 plt.legend()
142
143 plt.show()
```
# 謝 辞

本研究は著者が北海道科学大学工学部 情報工学科在学中に,北海道科学大学工学部 情報 工学科 音声処理分野,松﨑博季教授のもとで 2019 年度に行なったものである.

◇

本研究を進めるにあたり,終始,ご指導,ご鞭撻をいただいた北海道科学大学工学部 情 報工学科 音声処理分野,松﨑博季教授に心より感謝いたします.また本研究の遂行にあた り様々な御助言, 御協力を頂いただき支えてくださった北海道科学大学工学部 情報工学科 松崎ゼミの皆さんに深く感謝いたします.最後に本研究の遂行にあたり著者を常に支援し 応援してくれた両親に心より感謝申し上げます.